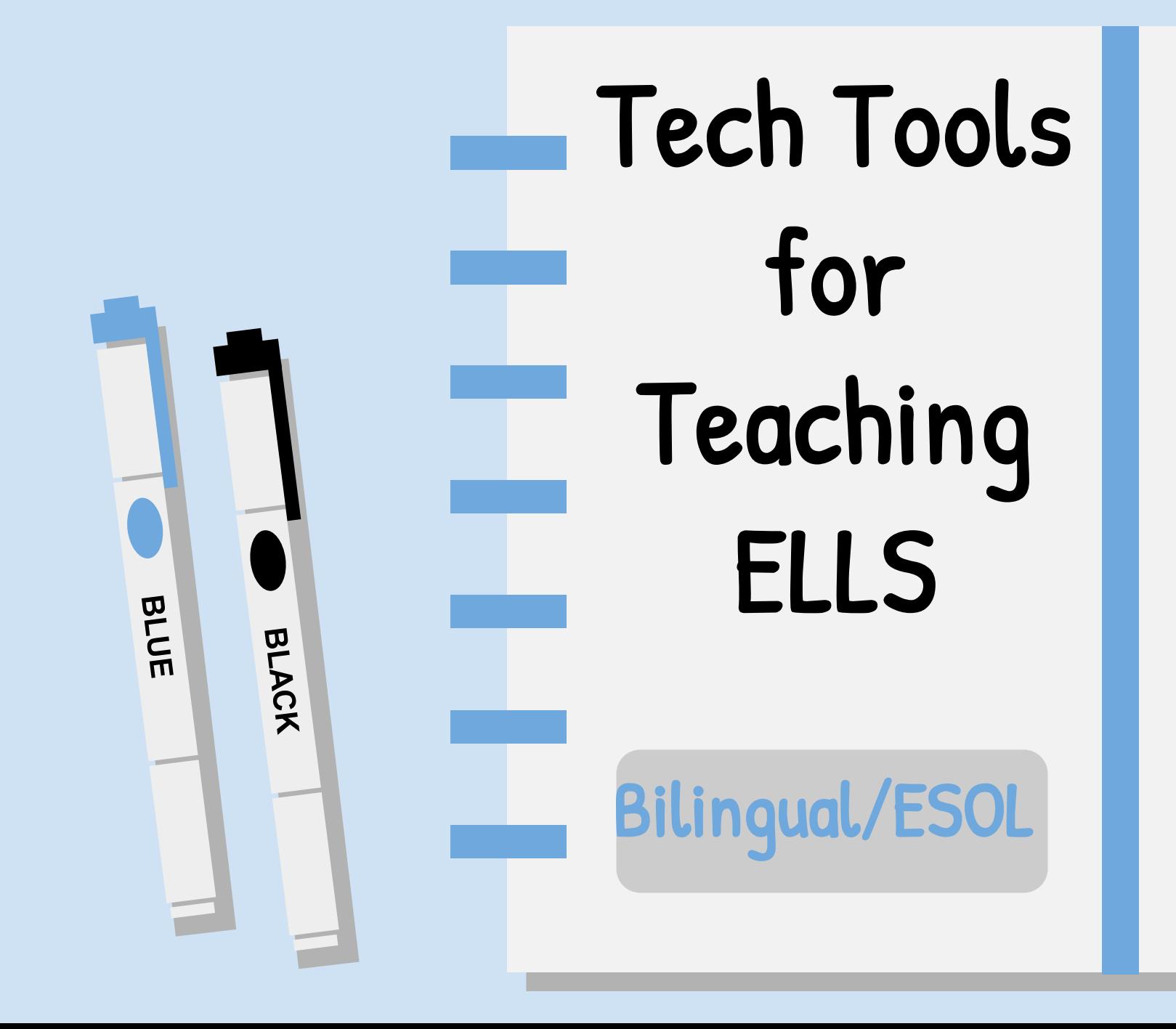

![](_page_0_Picture_1.jpeg)

## Reasons to Use Tech with ELLs

![](_page_1_Figure_1.jpeg)

Able to address all 4 language modalities

![](_page_1_Picture_3.jpeg)

Students can demonstrate proficiency in many ways

![](_page_1_Picture_5.jpeg)

Easy to support and scaffold

![](_page_1_Picture_7.jpeg)

Engaging and motivating

![](_page_1_Picture_9.jpeg)

Learn 21st century skills

![](_page_1_Figure_11.jpeg)

![](_page_2_Picture_0.jpeg)

セミス

BLACK

- Can differentiate by adjusting reading levels
- Available in both English and Spanish
- Articles on a wide variety of topics can help with mainstream classes
- Build background knowledge

![](_page_3_Picture_0.jpeg)

5 min

### Text Sets

### Track Skills

58.8%

Create a collection of articles on a topic.

See an [example](https://newsela.com/text-sets/2000049901) on New Year History and Tradition.

![](_page_3_Picture_98.jpeg)

 $4.0$ 

 $0.2$ 

**AAAAAA**AA

### Practice Close Reading Skills

It's a bedeviling topic. Last year "The Today Show" conducted a nonscientific poll asking, "How old is too old to trick-or-treat?"

While parents couldn't agree on a specific cut-off age, they did specify a range. Seventythree percent of more than 2,000 respondents said kids should stop trick-or-treating between the ages of 12 and 17.

Saved 10:59 PM <u>Film</u> What do you think? How old<br>is too old? UNSHARE DELETE

\*Newsela has a free and paid version. The paid version is very robust, and I highly recommend it. However, if your school can't swing it, the free version is still a great resource.\*

![](_page_3_Picture_12.jpeg)

![](_page_4_Picture_0.jpeg)

- Practice oral proficiency in a non -threatening way
- Demonstrate understanding
- Share ideas
- Summarize learning
- Learn from peers
- Recycle language

![](_page_4_Figure_7.jpeg)

![](_page_5_Picture_0.jpeg)

- Intro: Name, age
- Where they are from
- Hobbies or
	- favorite subject
- Something they would like to share/ talk about

![](_page_5_Figure_6.jpeg)

![](_page_6_Picture_0.jpeg)

\*Flipgrid is free and just keeps getting better and better. You need a Google or Microsoft email address to use.\*

![](_page_6_Picture_2.jpeg)

![](_page_7_Picture_0.jpeg)

- Make communication boards
- Great for newcomers
- Create a visual schedule
- Practice academic vocabulary
- Sentence frames
- Practice grammatical structures

![](_page_8_Picture_0.jpeg)

![](_page_8_Picture_1.jpeg)

![](_page_8_Figure_2.jpeg)

![](_page_8_Picture_3.jpeg)

![](_page_8_Figure_4.jpeg)

![](_page_8_Picture_5.jpeg)

![](_page_9_Picture_0.jpeg)

![](_page_9_Picture_1.jpeg)

- Create interactive lessons using an online article
- Can highlight and annotate texts
- Scaffold for learnings
- Chunk learning
- Check for comprehension

![](_page_9_Figure_7.jpeg)

# Ways I Use Insert Learning

### Make nonfiction texts Interactive

#### . Click [HERE](https://insertlearning.com/v1/share/xw6ds2qq) to see a Sample Lesson on Beluga Whales.

![](_page_10_Picture_3.jpeg)

#### Cool Features

- Can insert a video of yourself explaining something
- Can insert a YouTube video
- Class discussion
- Integrates with Google

\*Insert Learning has a free version, but you can only create and store 5 lessons. It costs \$40 for a yearly subscription.

![](_page_10_Picture_10.jpeg)

![](_page_11_Picture_0.jpeg)

- Interactive activities
- Opportunity for collaboration amongst students
- Extremely versatile
- Easy to create
- FREE
- Part of the GSuite Apps

# Ways I Use Google Drawings

Sort and **Classify** 

![](_page_12_Picture_2.jpeg)

Label Graphic Organizers

Click [HERE](https://docs.google.com/drawings/d/1tOGYTjai9XLeUX2AqpOIjLagbs1W7pFY-DlaACqep-M/edit) to see a States of Matter drag and drop example.

.

Click [HERE](https://docs.google.com/drawings/d/1jSM3SrHe-QH8eAEO73BzJw1dApMD6HZXRMgwseiljg4/edit) to see an example where students are asked to label the parts of a plant.

Click [HERE t](https://docs.google.com/drawings/d/1K8s1hol77gERW6HMFd5k1NxiPysnCsThs2xELRdj_tE/edit)o see an example of a Character Trait graphic organizer.

![](_page_12_Picture_7.jpeg)

![](_page_13_Picture_0.jpeg)

![](_page_13_Picture_1.jpeg)

- Digital bulletin board
- Great for brainstorming
- Easy to use
- Can include images, drawings, text, and videos
- Collaborative

![](_page_13_Picture_7.jpeg)

RED

**BLACK** 

# Ways I Use Padlet

.

#### Brainstorming

![](_page_14_Picture_2.jpeg)

#### KWL Chart Exit Ticket

Click [HERE](https://padlet.com/kfykes/b9gy027qnh5o) to see an example of students brainstorming topics for a persuasive speech.

Click [HERE](https://padlet.com/kfykes/xvacyred2q2l) to see an example of a KWl chart about Martin Luther King Jr.

Click [HERE t](https://padlet.com/kfykes/h0dbifyjc6jl)o see an example what students said they learned about coding after a coding lesson.

![](_page_14_Picture_7.jpeg)

![](_page_15_Figure_0.jpeg)

밀

- Add on for Google Slides
- Makes your presentations more interactive
- Gives you real time feedback on student comprehension

## Ways I Use Pear Deck

Introducing a New Topic

Check for comprehension Exit Ticket

Ask students to make predictions about word meanings

.

Throughout the lesson I can check for comprehension.

Ask students to share their takeaways from lesson.

\*Pear Deck has a free option and a paid option. Here is a [LINK f](http://bit.ly/36FFjjB)or a 90 day trial for Premium Pear Deck.\*

![](_page_16_Picture_8.jpeg)

![](_page_17_Figure_0.jpeg)

# Thank you for all you do for our EL's.

Natallie Liz, MCSD ESOL Coordinator O:305-293-1400 EXT 53373 C: 305-879-7658 E: [Natallie.Liz@keysschools.com](mailto:Natallie.Liz@keysschools.com)

![](_page_17_Picture_3.jpeg)

![](_page_18_Picture_0.jpeg)

#### **Free** themes and templates for **Google Slides** or **PowerPoint**

Sharing is caring!

![](_page_18_Picture_3.jpeg)

Images: Unsplash. Please keep this slide or mention us and the other resources used in the footer of a slide.